## Rough sitemap

The platform will be added to the existing Wordpress website, with the new login area, dashboard and content archive on the same site as the front-end brochure pages.

The site needs some form of database to store customer data and run automated comms. This could be Hubspot or equivalent.

Login area has additional Dashboard/login area useful content, visible to where registered users registered users only, adding access, browse and value to the product download the content from offering. the archive. WEBSITE Useful content Dashboard Menter . Access account  $p$ ublic anly.<br>add Value · access content.  $sales$ Funel enter data Based on -article droices seltings in recieve add-ons Hubspot. data -arkides -guant Sign-up - Direct debit/wascommere  $11F_a$  $HUBSPOT$ <u> 4</u> Leads Clients · Sales Funnel duta Wospot  $MWP$  $O$  2 articles sped Manage here. 1 Convey convert to 13 Barticles  $enai\}/\sqrt{cmns}$  $S_{19}^{\prime}\sim P_{5}$ Fanily 5 sartides manuel or automated

Customer database stores both unconverted leads for further marketing, and registered users for account management.

Users can either request more info via data capture form, or sign-up straight away with registration process.

Front-end keeps existing sales funnel & promotional copy, with a publicly available selection of useful content for the target audience.

Front

 $C<sub>0</sub>$ 

Form

express Interest

Marketing

 $signup$ 

sales funel

## 1st sketch

The first sketch replicated the existing monthly delivery structure exactly.

Each months new articles are displayed in a section for that month, and as each subsequent month is added, the previous months are listed down the page, remaining in their sections.

David, the MD at Today's Media had envisaged that the articles would all be together in one archive, although keeping the addition of 15 new articles each month.

The sketch was updated accordingly....

Jash board.  $Law&Co$ A ccant details Your Content Next menths JUNE -Package & XXX themes order more discussione Elma  $\sim$  $\mathbb{Z}$ EMM JUI - Payment details Dounload (Upgrade) Place Your - Personal details/password MAY Useful Content EN m  $\sim$  $\sim$ dounloaded ~  $Add -ons$  $\boxtimes$  $-how-to$ - Make the most<br>of your content DS socral media APRIL site review  $\mathbf{Z}$  $\mathbb{Z}$ I Linkden banners  $\mathbb{Z}$ dountoaded

## 2nd sketch

The 2nd sketch kept a box at the top of the page for each months new articles.

All previous articles were now together in one searchable archive.

Both the new monthly The five articles for each articles and the full archive area are displayed as modals have tabs for each area of within the tab for each area, with 'add to cart' buttons to select chosen articles Selected articles are displayed in the cart area.  $(\alpha t)$ The number of articles that can be added depends on Latest articles what package the user has. Convergne )  $Lild$  cad  $W+P$ Dounload Reserve  $WY$ Conces save for later. Mattencese how to diverse. SAIPPCT  $\overline{O}$ 

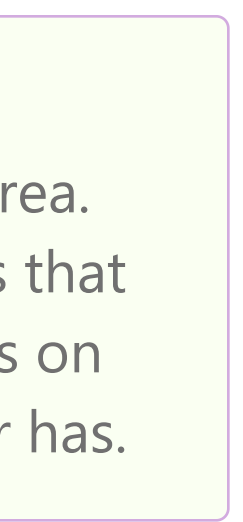

It still has the monthly structure, but also with a full back-catalogue to browse.

Once this was clarified with David, we were good to go with the research - time to meet the users.

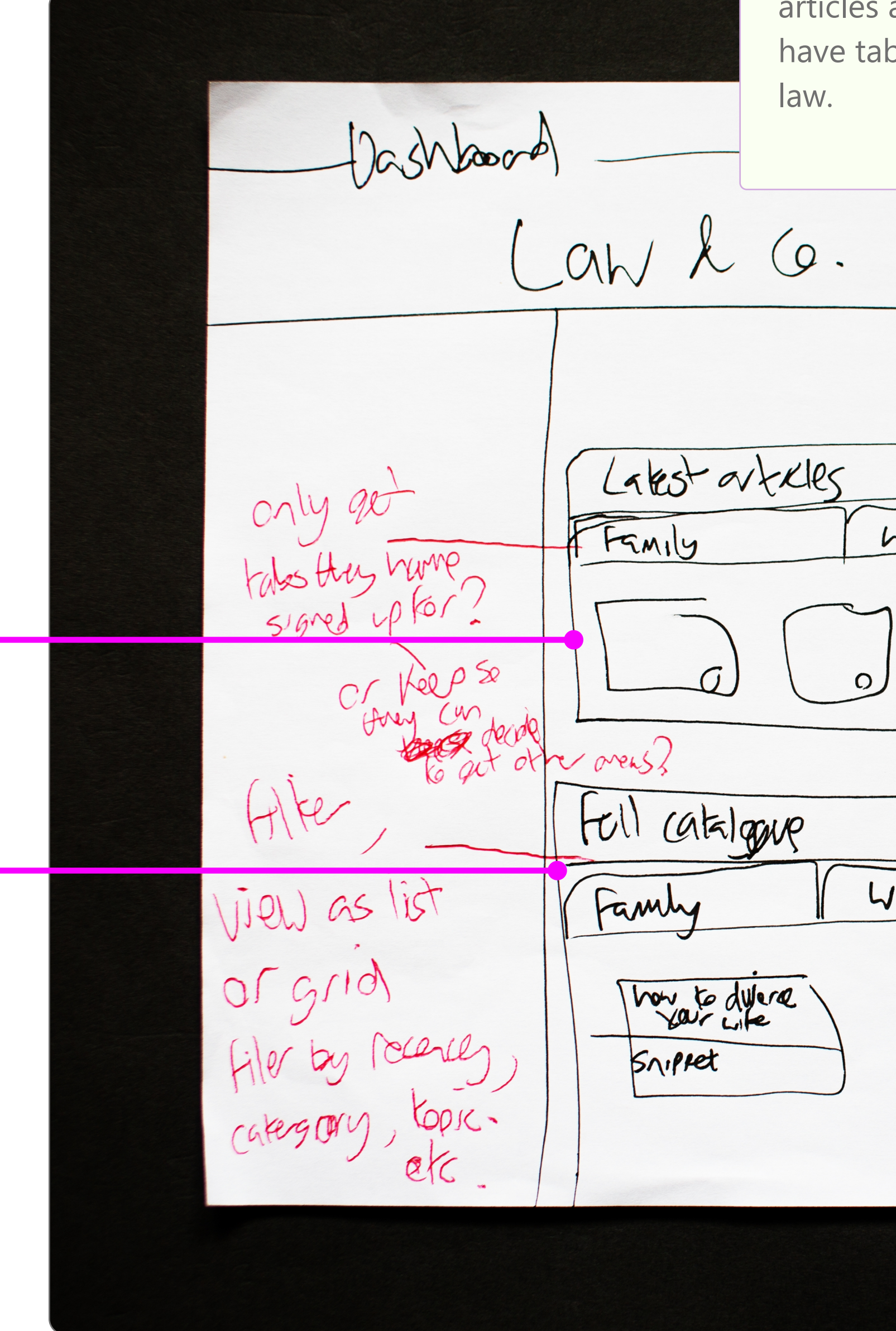